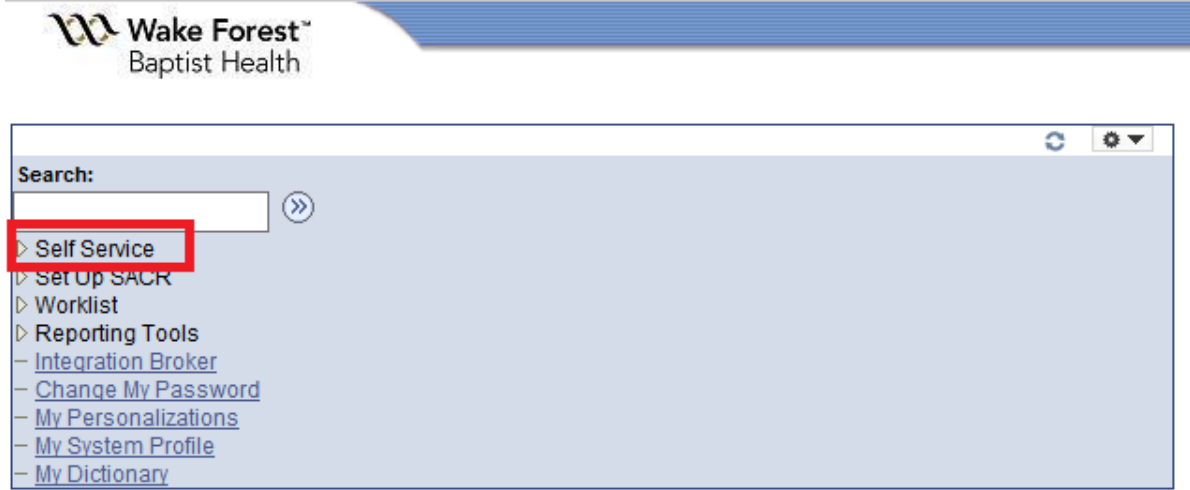

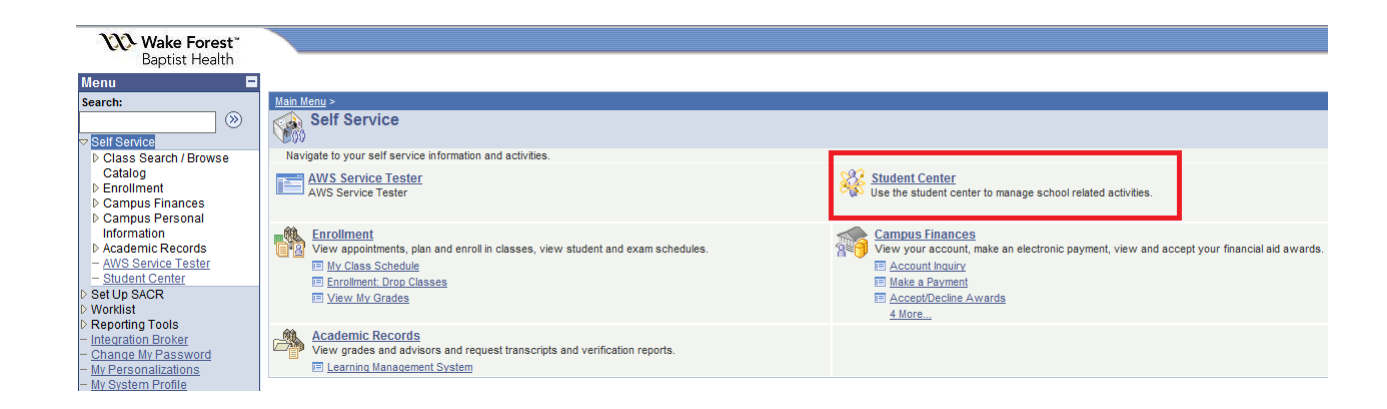

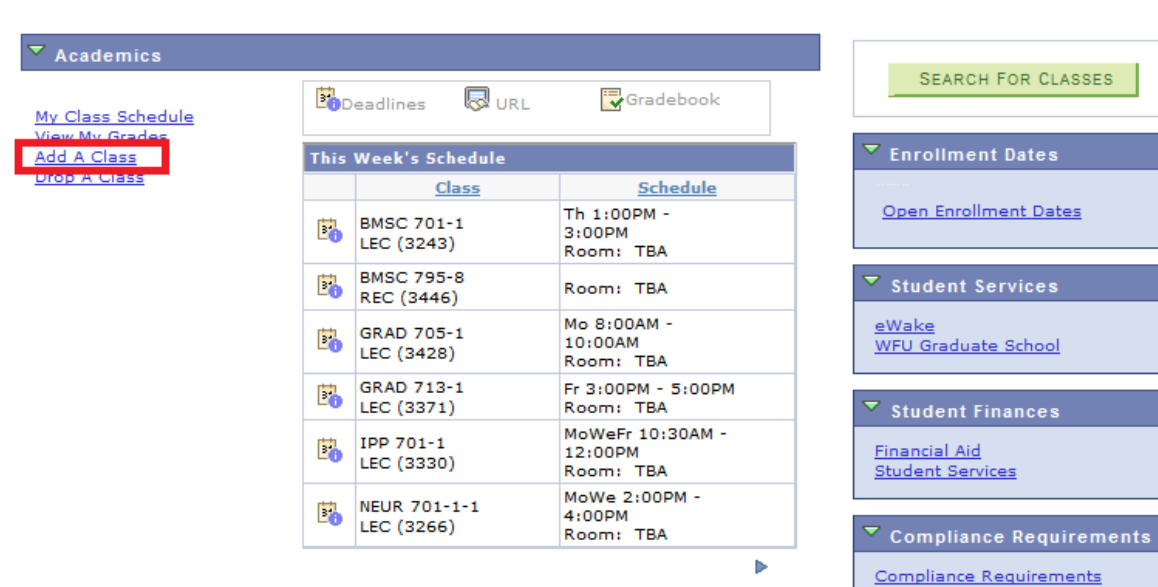

# **Add Classes**

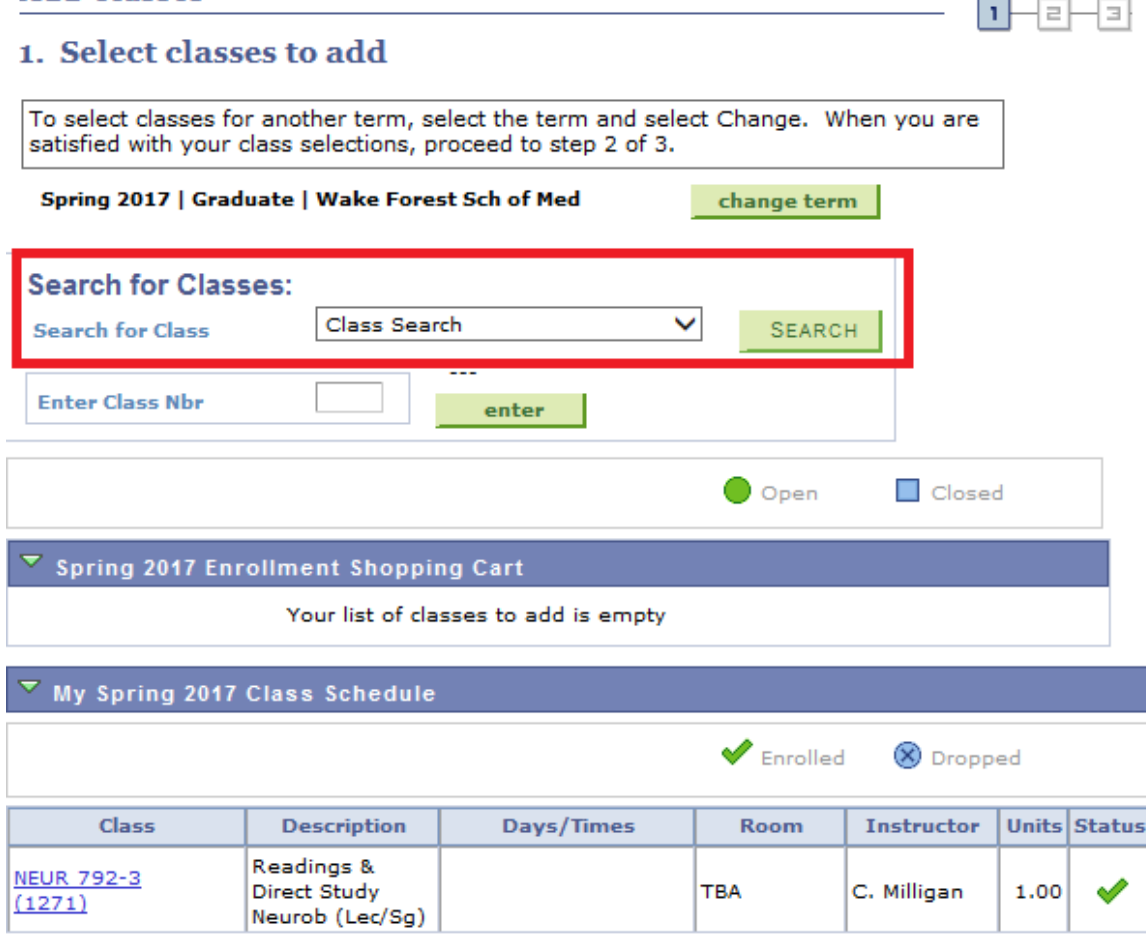

# To search for classes by subject click the Search button on this screen.

## **Add Classes**

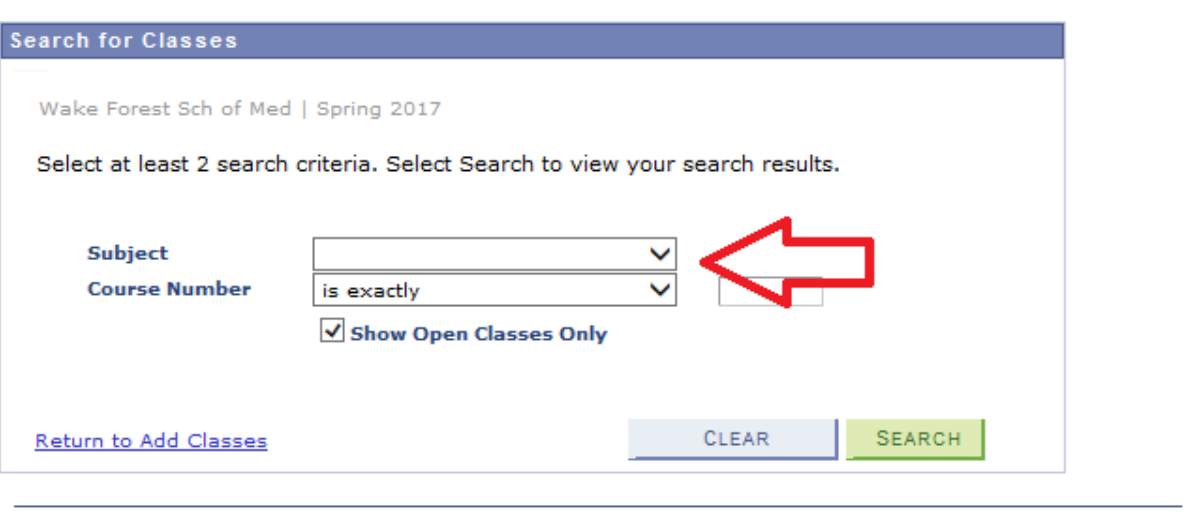

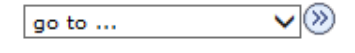

# **Add Classes**

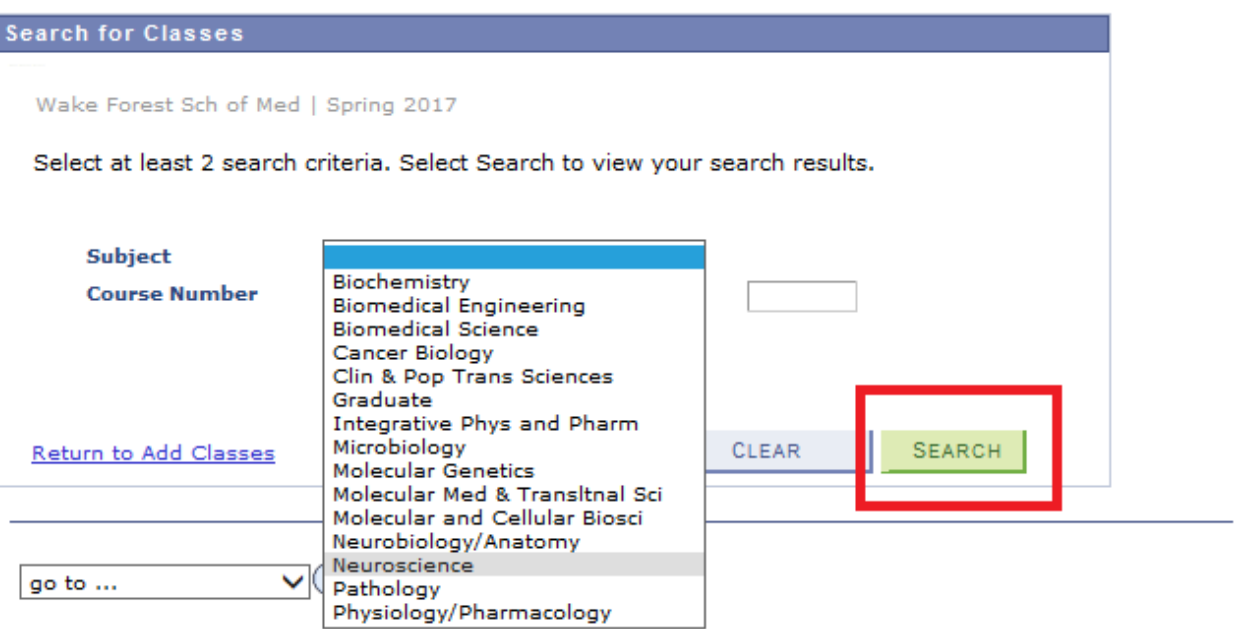

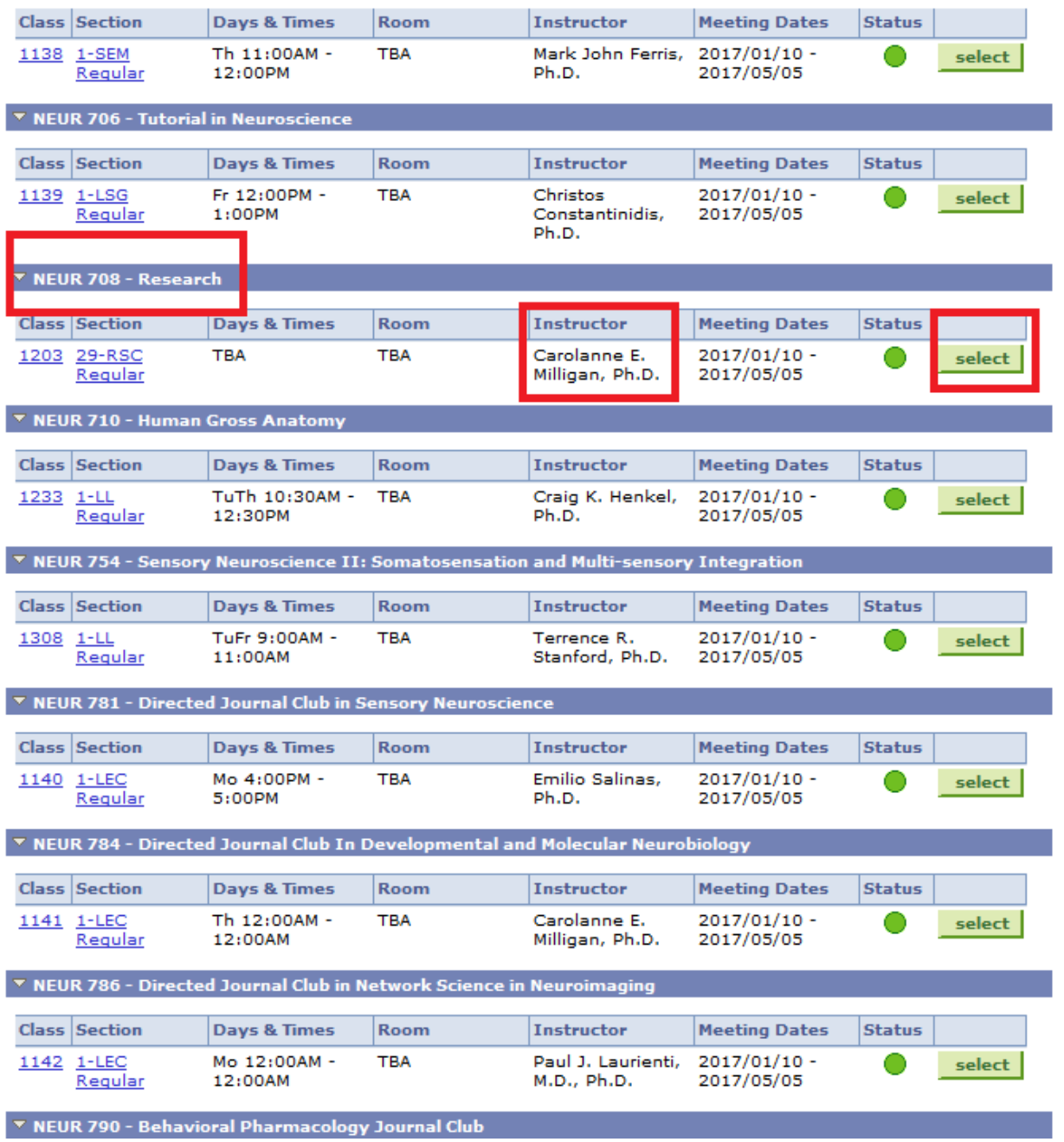

**You can see multiple classes under the Neuroscience subject. Use the green select button to add a course to your list.**

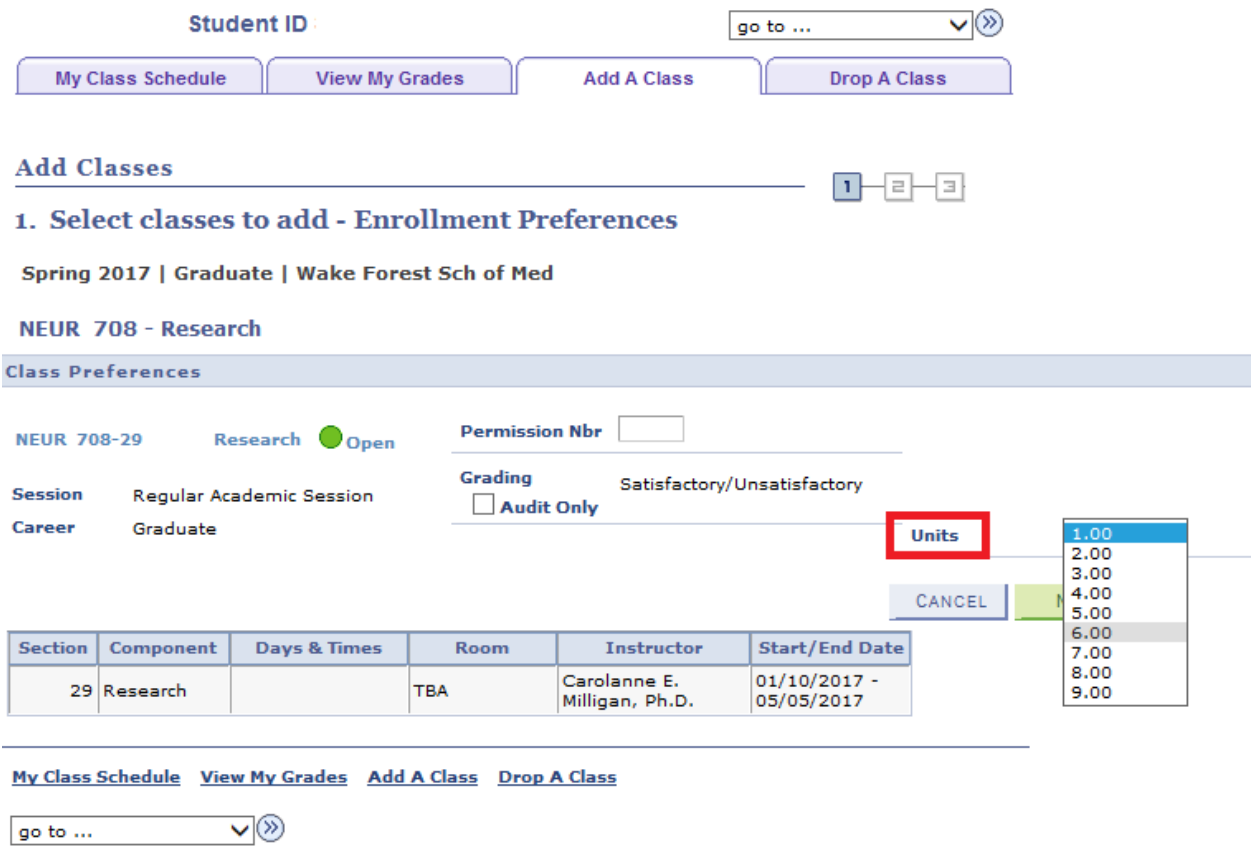

Research courses are variable hours. Please select the appropriate number of hours if you enroll in a research course.

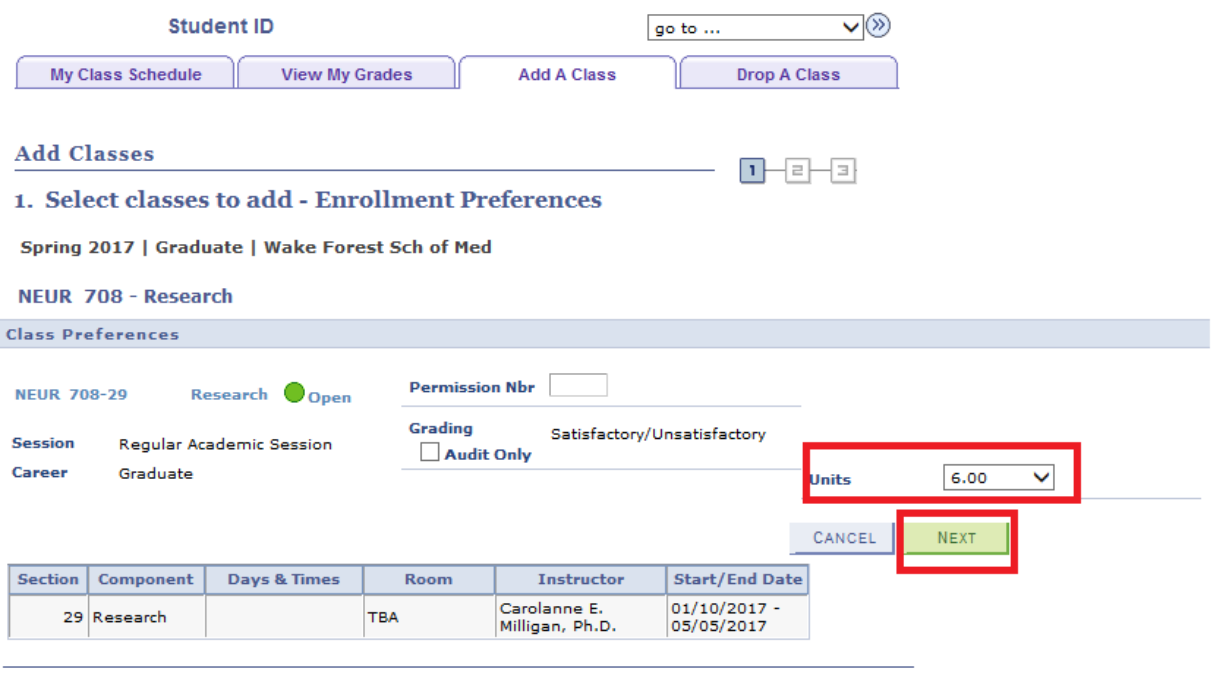

My Class Schedule View My Grades Add A Class Drop A Class

 $\overline{\mathsf{v}}$ go to  $\ldots$ 

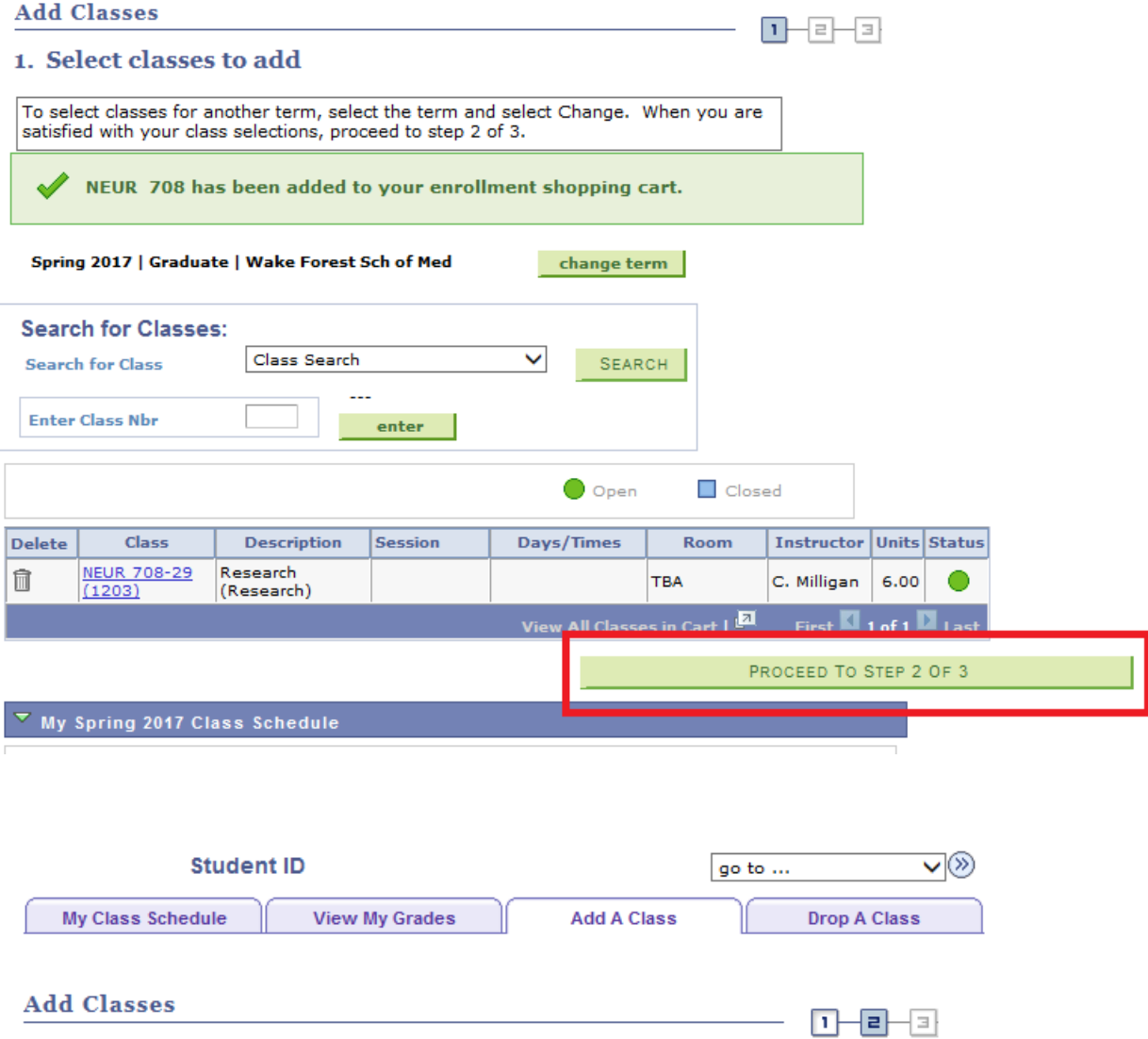

### 2. Confirm classes

Select Finish Enrolling to process your request for the classes listed. To exit without adding these classes, select Cancel.

#### Spring 2017 | Graduate | Wake Forest Sch of Med

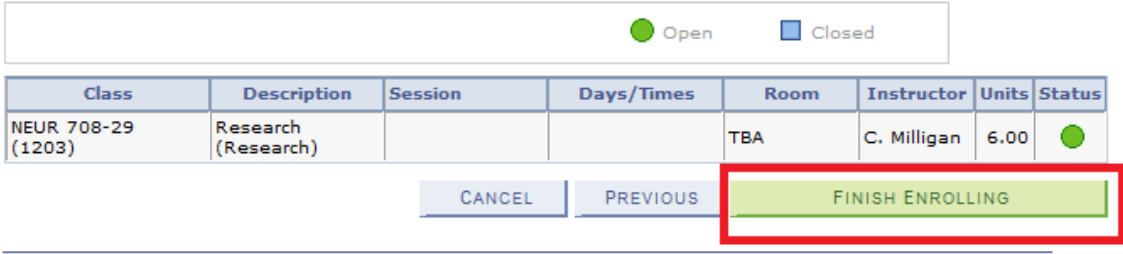

My Class Schedule View My Grades Add A Class Drop A Class

 $\vee$ go to  $\ldots$ 

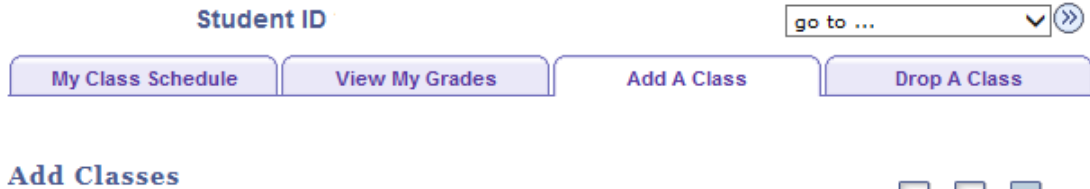

 $\begin{array}{c} \textbf{D} - \textbf{B} - \textbf{B} \end{array}$ 

## 3. View results

View the following status report for enrollment confirmations and errors:

#### Spring 2017 | Graduate | Wake Forest Sch of Med

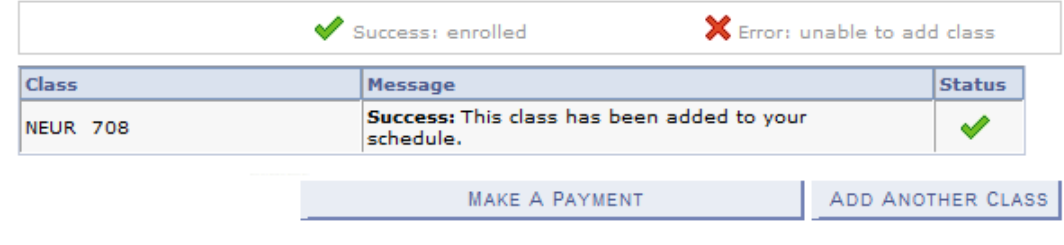

#### My Class Schedule View My Grades Add A Class Drop A Class

⊽⊗ go to  $\ldots$